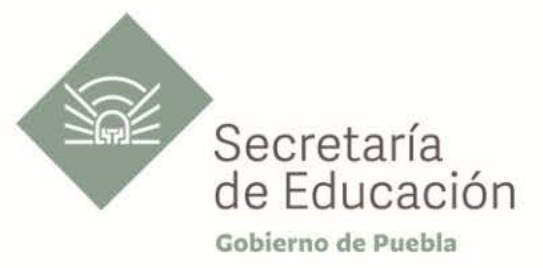

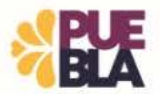

## Cédula Informativa TRAMITA-**SF**

#### SOLICITUD DE TRÁMITES PARA PERSONAL **HOMOLOGADO**

# Objetivo del Trámite

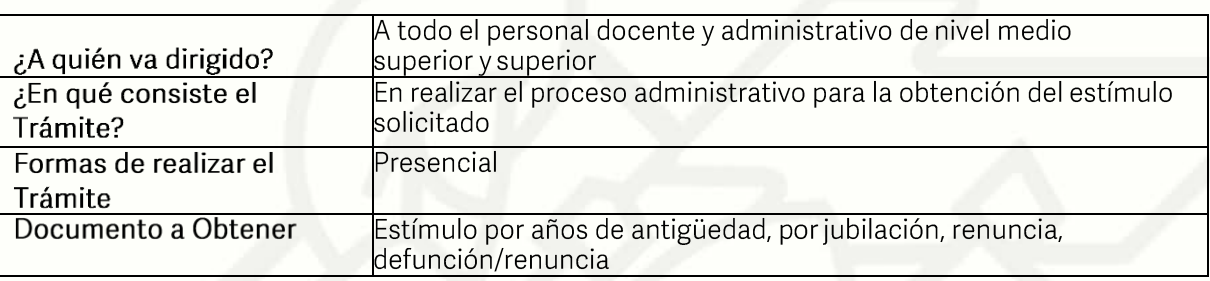

## Requisitos

## Criterios para solicitar la prestación:

Contar con categoría homologada  $1)$ 

## Requisitos:

Buscar en los anexos los requisitos que le corresponden según su caso en concreto.

## Anexos:

- -...<br>1) Anexo Antigüedad<br>2) Anexo Renuncia
- 
- 3) Anexo Jubilación
- 4) Anexo Defunción/renuncia

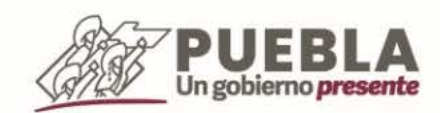

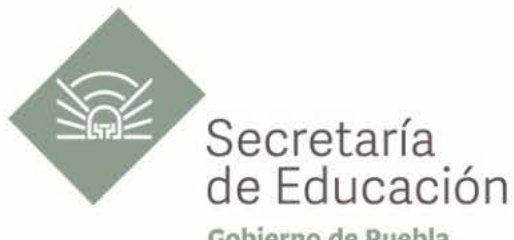

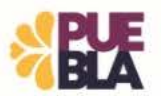

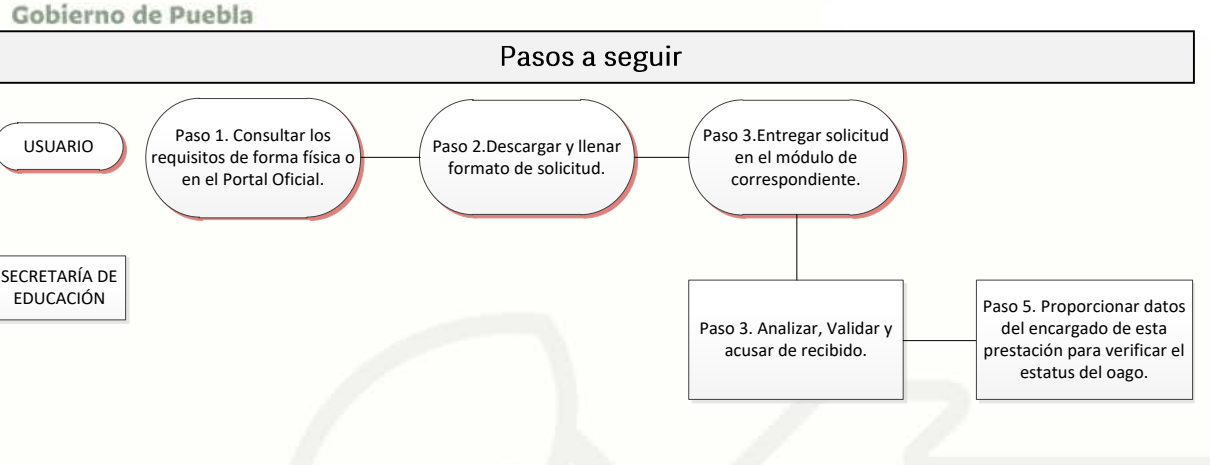

Descripción

Paso 1. Consultar los requisitos en el módulo de Estímulo de Personal Homologado o en el portal oficial de la Secretaría de Educación a través de la siguiente liga https://sep.puebla.gob.mx/

Paso 2. Descargar y llenar el Formato de Solicitud de Estímulo de Personal Homologado.

Paso 3. Acudir al módulo de Estímulo de Personal Homologado para entregar el paquete de documentación solicitada y comenzar el trámite. Si la documentación es correcta, se validará y se le confirmará el inicio de su trámite, en caso contrario, se realizarán las observaciones pertinentes para su solventación.

Paso 4. Una vez entregada y validada la documentación, se procederá al análisis de la información y se acusará de recibido al usuario.

Paso 5. Se proporcionará el número de contacto de la encargada de dicha prestación en la Secretaría de Administración para conocer el estatus del pago y se solicitará al usuario monitorear el pago correspondiente en su cuenta bancaria durante el plazo establecido por la Unidad Administrativa.

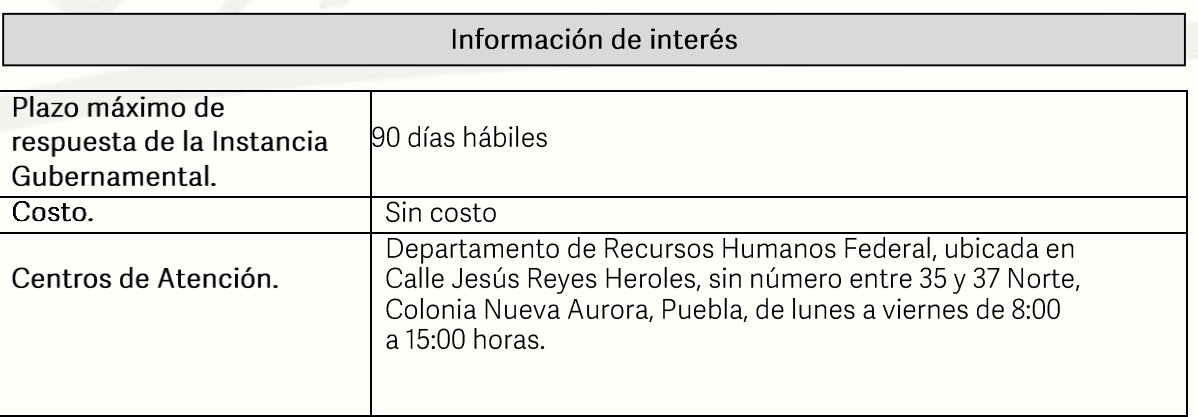

Av. Jesús Reyes Heroles s/n colonia Nueva Aurora Puebla, Pue. C.P.72070 Tel. (222) 2 29 69 00 Ext. 1045 y 1181 drh.estatal@seppue.gob.mx | www.sep.puebla.gob.mx

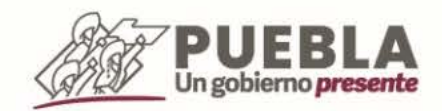

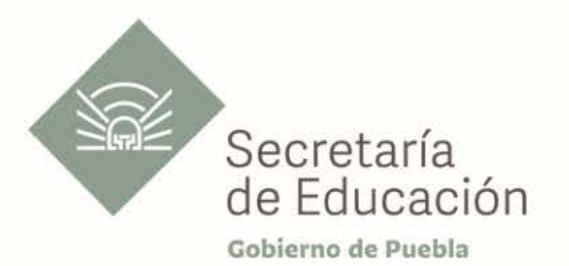

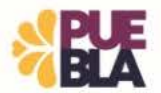

#### Área responsable

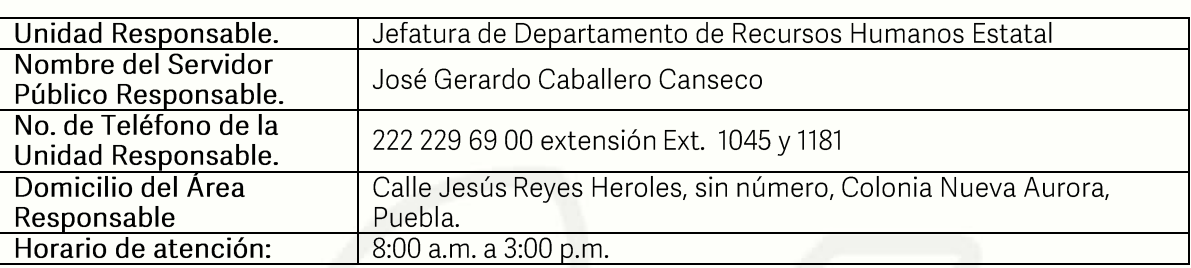

#### **Notas**

Este trámite se contempla para su resolución en un término de 90 días hábiles, sin embargo,<br>puede variar por situaciones extraordinarias de la Secretaría de Administración que son ajenas a esta Secretaría de Educación.

Si le solicitan requisitos adicionales o no le atienden en los tiempos establecidos de la presente cédula, favor de enviar correo electrónico a portalsep@puebla.gob.mx o comuníquese al teléfono 222 303 46 00 extensiones 292306, 292318 y 292329.

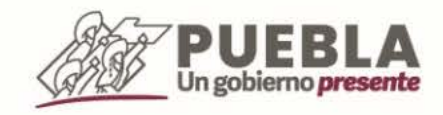

Av. Jesús Reyes Heroles s/n colonia Nueva Aurora<br>Puebla, Pue. C.P.72070 Tel. (222) 2 29 69 00 Ext. 1045 y 1181 drh.estatal@seppue.gob.mx | www.sep.puebla.gob.mx